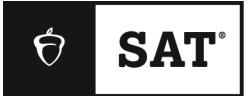

## **SAT SCHOOL DAY**

# **Bluebook Test Directions**

Translated into Spanish for Students

## **Notes to the Proctor**

**Using this document on test day:**

Distribute this document once students are seated.

Students may use this document to read translations of the directions that are read aloud or displayed in Bluebook. Students may keep this document open and on their desk during the entire testing period. Students may **not** be given additional time, unless approved by College Board as a separate accommodation.

Collect this document from each student at the end of testing and securely destroy it.

## **Notas para el alumno**

El siguiente documento es una traducción de las instrucciones que leerá el instructor en voz alta, así como de las instrucciones escritas que se encuentran en Bluebook. Síganlas mientras el instructor lee las instrucciones en español. Si tienen alguna pregunta acerca de lo leído por el instructor, levanten la mano.

- Es posible que la traducción de estas instrucciones no coincida palabra por palabra con lo que lee el instructor; no obstante, la información relevante es la misma.
- El instructor podrá omitir algunas instrucciones que no se apliquen a sus instancias de examen.
- Podrán tener este documento en sus escritorios durante todo el tiempo que dure el examen, pero deberán devolverlo al instructor luego de su finalización.
- NO podrán utilizar este documento como borrador.
- Si van a rendir el examen con adaptaciones autorizadas, el instructor les brindará instrucciones adicionales en inglés.
- Los íconos se utilizan en todo el documento para captar su atención con respecto a cierta información:
- Información importante

 $\Delta$ 

Todo el texto sombreado corresponde a las instrucciones que lee el instructor.

# <sup>1</sup> **Guion de Test Day (Día de la prueba)**

### 1.1 **Bienvenidos**

Bienvenidos. Hoy están dando el SAT, un gran paso en relación con sus metas universitarias y profesionales

Escuchen estas instrucciones con atención: Cuando termine, les daré el código de inicio. Si aún no han completado el registro, hagan una pausa mientras leo. Podrán terminar más tarde.

Si prefieren seguir las instrucciones mientras las leo, hagan clic en **Review the Instructions (Revisar las instrucciones)**. Si todavía no les aparece la pantalla del código de inicio, hagan clic en **Help (Ayuda)** y, a continuación, en **Verbal Instructions (Instrucciones verbales)**.

Acordaron seguir las normas y mantener la confidencialidad del contenido del examen. Expulsaré a todo aquel que intente infringir las normas, y se cancelarán sus calificaciones. También se les podrá privar de rendir exámenes de College Board en el futuro.

Bluebook debe ser la única aplicación abierta en el dispositivo, a menos que usen una tecnología de asistencia autorizada. Se detectarán otras aplicaciones abiertas, lo que podría causar la cancelación de las calificaciones.

Cierren ahora todas las demás aplicaciones. Es probable que tengan que salir de Bluebook primero y volver a abrirla cuando terminen. ¿Alguien necesita cerrar otras aplicaciones?

#### 1.2 **Dispositivos y materiales**

Ahora pasaré para asegurarme de que hayan despejado su escritorio como se indica en Bluebook. También les daré los materiales necesarios para su adaptación. Y si trajeron una calculadora, comprobaré que se pueda usar.

Si tienen teléfonos, relojes inteligentes u otros dispositivos prohibidos, apáguenlos ahora.

Y si trajeron una calculadora, comprobaré que se pueda usar.

Deben tener 1 hoja de papel de borrador. Escriban su nombre completo en la esquina superior derecha. Después del examen tendrán que devolverla, y no puede estar rota.

#### 1.3 **Soportes para exámenes con adaptaciones**

Si los alumnos hacen el examen con un lector de pantalla u otra tecnología de asistencia, el instructor leerá lo siguiente:

Si usan un lector de pantalla u otra tecnología de asistencia autorizada, es el momento de asegurarnos de que funciona. Recuerden que también pueden utilizar las funciones integradas en su dispositivo.

Hay más información disponible en la Help Page (Página de ayuda) de Bluebook.

Si los alumnos hacen el examen con un **lector humano**, el instructor leerá lo siguiente:

Los lectores deben leer las preguntas en voz alta todas las veces que se les pida. Es importante que lean exactamente lo que está en el guion. No deben extenderse en explicaciones, incluso si el alumno lo solicita.

Si los alumnos hacen el examen con un **escribiente**, el instructor leerá lo siguiente:

Los escribientes deben escribir solo las respuestas y correcciones que los alumnos les dicten. No pueden inducir al alumno de una manera que dé lugar a una respuesta diferente. Los escribientes leerán las respuestas de los alumnos para que las revisen si así lo desean.

Si los alumnos hacen el examen con **dibujos en relieve**, el instructor leerá lo siguiente:

Los dibujos en relieve tienen las mismas etiquetas y números que las descripciones detalladas que escucharán.

## 1.4 **Recesos e instrucciones finales**

Presten atención a estas instrucciones para los recesos.

Bluebook les indicará cuándo es hora de tomar un receso. Para tomar un receso en cualquier otro momento, vayan al menú **More (Más)** y hagan clic en **Unscheduled Break (Receso no programado)**. Perderán tiempo de examen si se toman un receso no programado.

Si tienen una adaptación autorizada para tomar recesos según sea necesario, seleccionen **Pause (Pausa)** debajo del cronómetro para no perder tiempo de examen.

Además, deben guardar silencio en todo momento porque Bluebook cronometra a cada persona individualmente, y el receso y el examen comenzarán y terminarán en momentos un poco diferentes a los de sus compañeros.

Ahora les voy a compartir un par de recordatorios importantes.

Para evitar problemas con la calificación, mantengan su dispositivo abierto o descubierto durante todo el examen, incluso en los recesos. No cierren Bluebook ni el dispositivo hasta que les aparezca la pantalla **Congratulations (Felicitaciones)**.

Si se quedan sin tiempo y no les aparece esa pantalla, levanten la mano. Si no, permanezcan en silencio con el dispositivo abierto hasta que los despida.

Recibirán calificaciones oficiales que pueden usar para aplicar a la universidad. Si desean cancelar sus calificaciones, avísenme en los próximos 5 días.

Si necesitan más borradores o ayuda en algún momento, levanten la mano y me acercaré. ¿Alguien tiene alguna pregunta?

Les daré el código de inicio enseguida. Cuando ingresen el código y hagan clic en **Start Test (Comenzar examen)**, se activará el cronómetro y podrán comenzar el examen.

Si todavía no ven la pantalla con el código de inicio, terminen de registrarse en Bluebook.

Ahora les leeré el código de inicio y lo escribiré en el pizarrón. ¡Buena suerte!

El instructor leerá en voz alta el código de inicio de seis dígitos y lo escribirá en el pizarrón.

#### 1.5 **Resumen del examen**

 $\bf \Omega$ 

El siguiente documento es una traducción de las instrucciones del Resumen del examen que aparecen en Bluebook.

El Digital SAT tiene una sección de Lectura y escritura y otra de Matemáticas.

#### **Sección 1: Lectura y escritura (54 preguntas)**

Hay dos módulos en la sección de Lectura y escritura. Cada módulo tiene 27 preguntas.

#### **Sección 2: Matemáticas (44 preguntas)**

Hay dos módulos en la sección de Matemáticas. Cada módulo tiene 22 preguntas.

#### **Módulos**

Dentro de cada sección, los dos módulos tienen su propio tiempo cronometrado. Si el tiempo lo permite, pueden revisar sus respuestas en un módulo determinado. Cuando el cronómetro llegue a cero, avanzarán a la siguiente sección automáticamente. Una vez que avancen desde cualquier módulo, no podrán retomarlo.

#### **Instrucciones**

Las instrucciones para responder las preguntas aparecen al comienzo de cada sección. Pueden consultar estas instrucciones en la esquina superior izquierda de la pantalla en cualquier momento.

## 1.6 **Reading and Writing Module Directions**

 $\bf\Omega$ 

El siguiente documento es una traducción de las instrucciones que aparecen en Bluebook para los módulos de Lectura y escritura. **INSTRUCCIONES**

Las preguntas de esta sección abordan una serie de habilidades importantes de lectura y escritura. Cada pregunta incluye uno o más pasajes, que pueden incluir una tabla o un gráfico. Lean atentamente cada pasaje y pregunta y luego elijan la mejor respuesta a la pregunta según los pasajes.

Todas las preguntas de esta sección son de opción múltiple y tienen cuatro opciones de respuesta. Cada pregunta tiene una sola respuesta correcta.

### 1.7 **Math Module Directions**

El siguiente documento es una traducción de las instrucciones y la hoja de referencia  $\bf\Omega$ que aparecen en Bluebook para los dos módulos de Matemáticas. **INSTRUCCIONES**

Las preguntas de esta sección abarcan una serie de habilidades importantes de matemáticas.

Se permite el uso de la calculadora para todas las preguntas. La hoja de referencia, la calculadora y estas instrucciones están disponibles durante todo el examen.

A menos que se indique lo contrario:

- Todas las variables y expresiones representan números reales.
- Las figuras se dibujan a escala.
- Todas las figuras están en un plano.
- El dominio de una función dada *f* es el conjunto de todos los números reales *x* para los cuales *f*(*x*) es un número real.

Para **las preguntas de opción múltiple**, resuelvan cada problema y elijan la respuesta correcta entre las opciones brindadas. Cada pregunta de opción múltiple tiene una sola respuesta correcta.

Para **las preguntas de respuesta del alumno**, resuelvan cada problema e ingresen su respuesta como se describe a continuación.

- Si encuentran **más de una respuesta correcta**, ingresen solo una.
- Pueden ingresar hasta 5 caracteres para una respuesta **positiva** y hasta 6 caracteres (incluido el signo negativo) para una respuesta **negativa** .
- Si la respuesta es una **fracción** que no cabe en el espacio proporcionado, ingresen el equivalente decimal.
- Si la respuesta es un **decimal** que no cabe en el espacio proporcionado, ingrésenlo acortando o redondeando el cuarto dígito.
- Si la respuesta es un **número mixto** (como 3½), ingrésenlo como una fracción impropia (7/2) o su equivalente decimal (3.5).

▪ No ingresen **símbolos** como el signo de porcentaje, la coma o el signo de dólar. **Ejemplos**

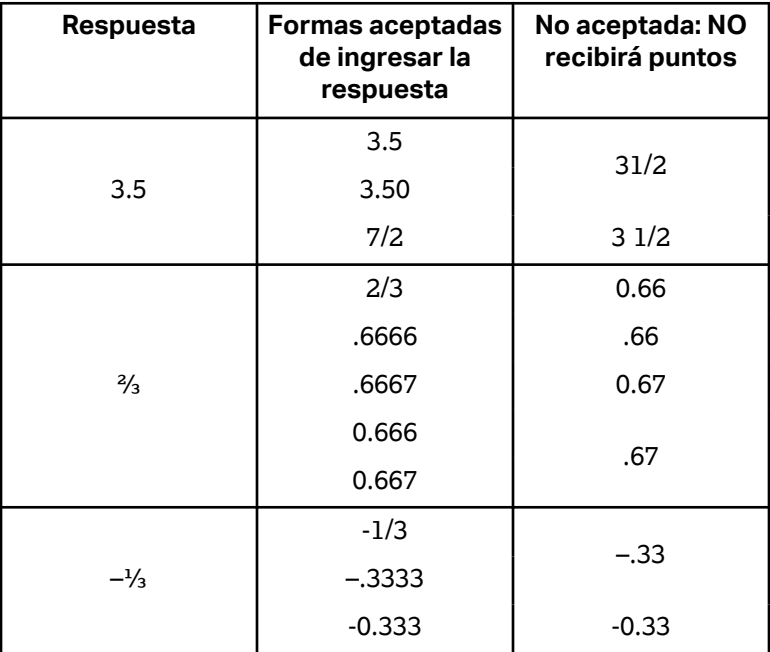

#### **Hoja de referencia**

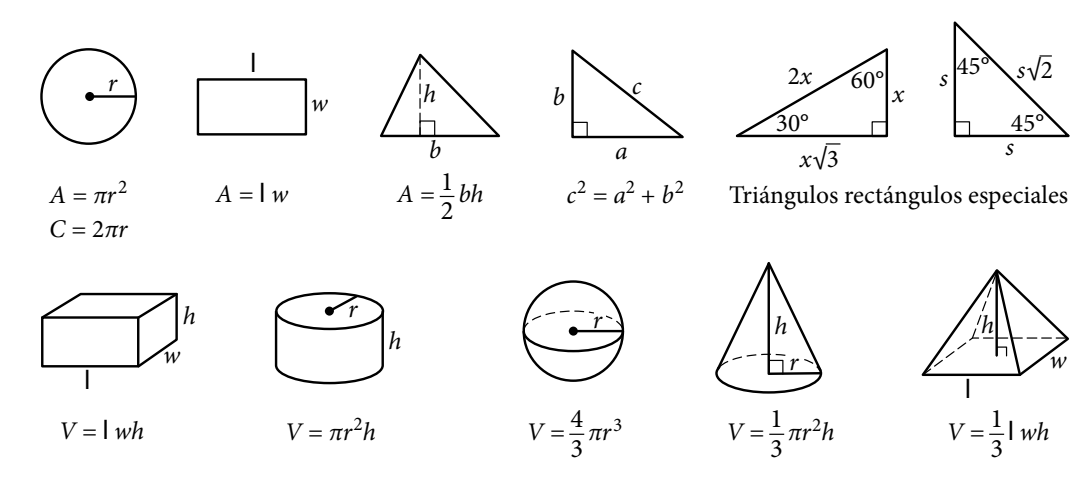

El número de grados de un arco en un círculo es 360.

El número de radianes de un arco en un círculo es 2π.

La suma de las medidas en grados de los ángulos de un triángulo es 180.